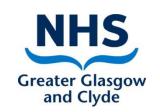

## Turas Appraisal

#### How to:-

Assign a post outline and/or a reviewer to a member of your team

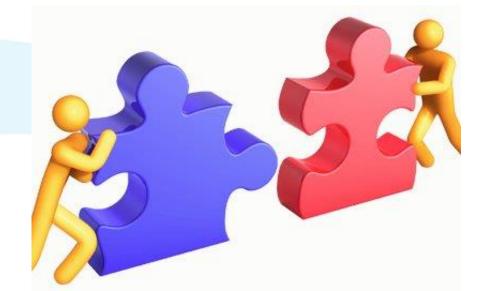

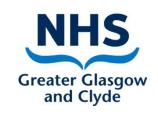

#### Managers page and functionality

If you have manager's access to Turas appraisal from your manager home page you will be able to:-

- View all staff members assigned to your Turas Appraisal account
- Assign/replace their KSF Post Outline
- Assign a reviewer to a member of staff if you are not going to be the reviewer
- View their previous appraisal if they have one

#### Accessing the Manager page (My Team)

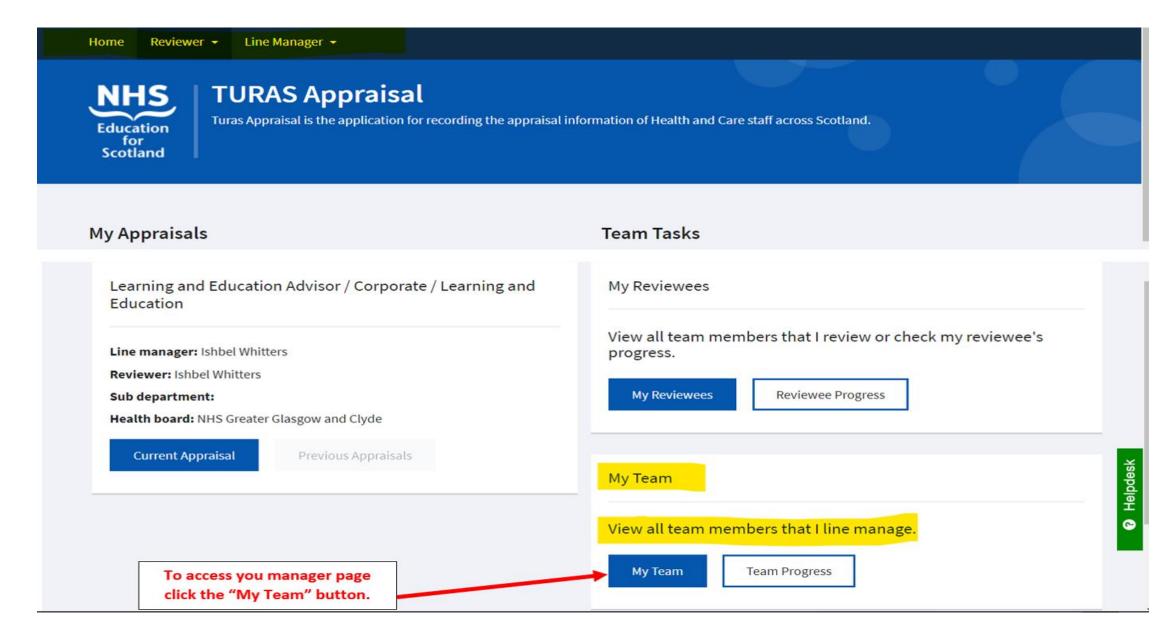

# You will see a list of all staff assigned to you as their manager

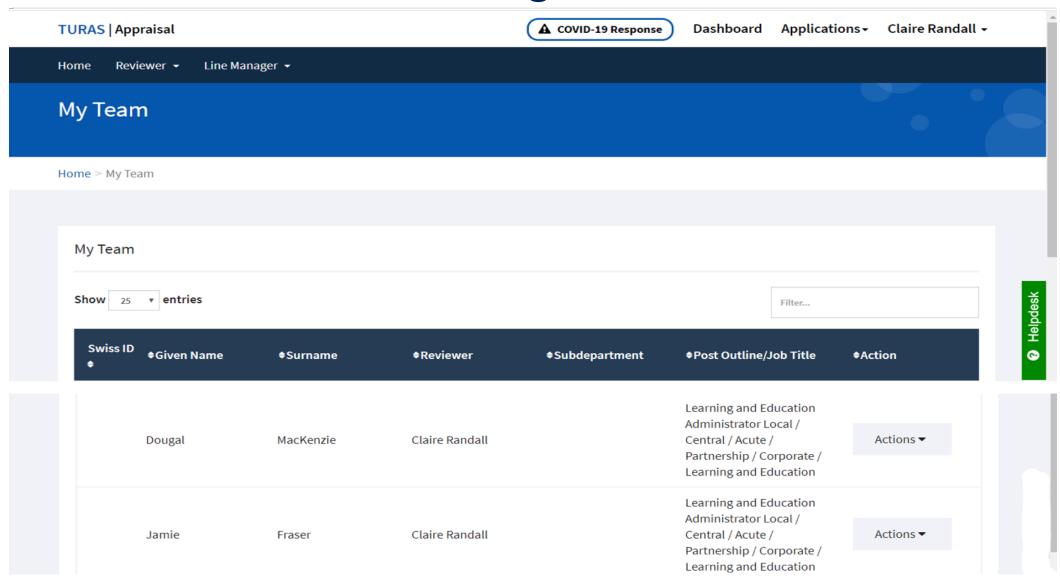

#### Assigning KSF Post Outlines and reviewers

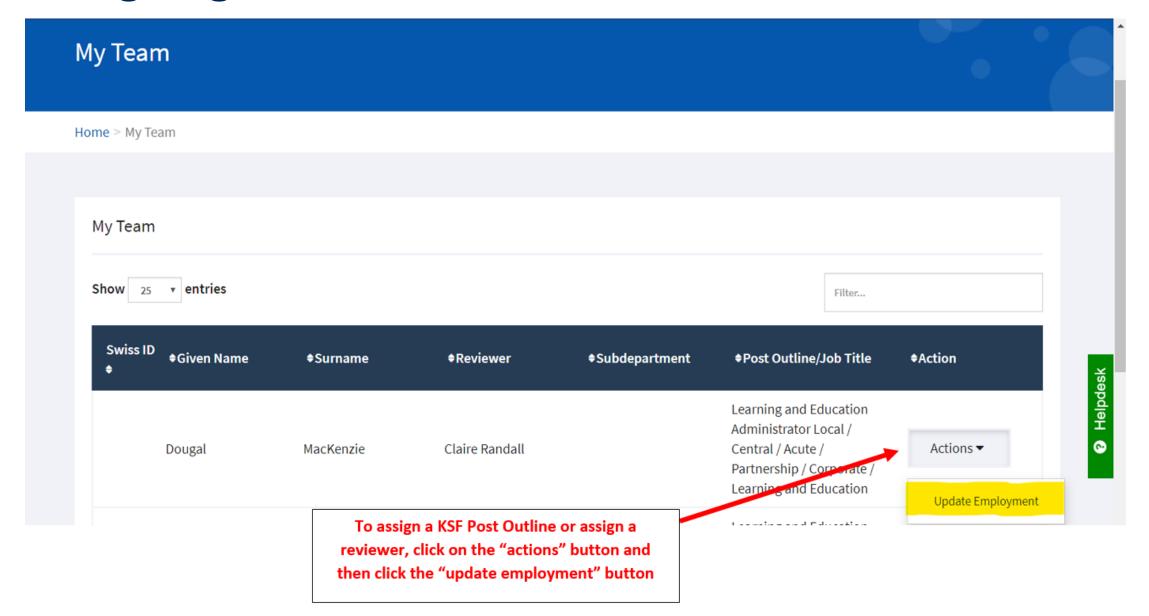

### To assign a reviewer

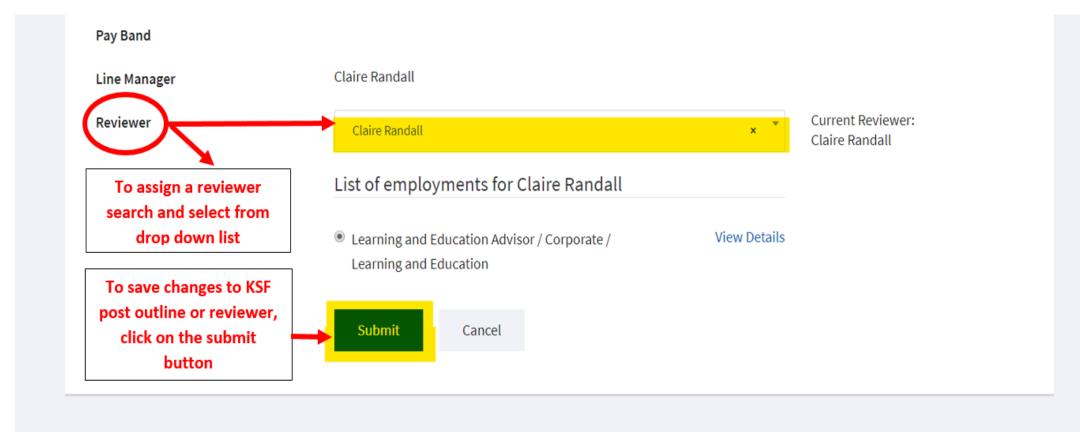

P Helpde

©2020 NHS Education for Scotland